#### **Инструкция для активации Sim-карты ООО «ВТБ Мобайл»**

Заключите договор об оказании услуг связи и активируйте SIM-карту самостоятельно всего за несколько минут с помощью вашего смартфона - это просто и удобно.

Установите приложение **«ID.Abonent»\*** на Ваше устройство и следуйте подсказкам. Заключение договора об оказании услуг связи с помощью приложения «**ID. Abonent»,** доступно лицам, достигшим 18 лет и имеющим паспорт гражданина РФ. Исключено оформление договора нерезидентам.

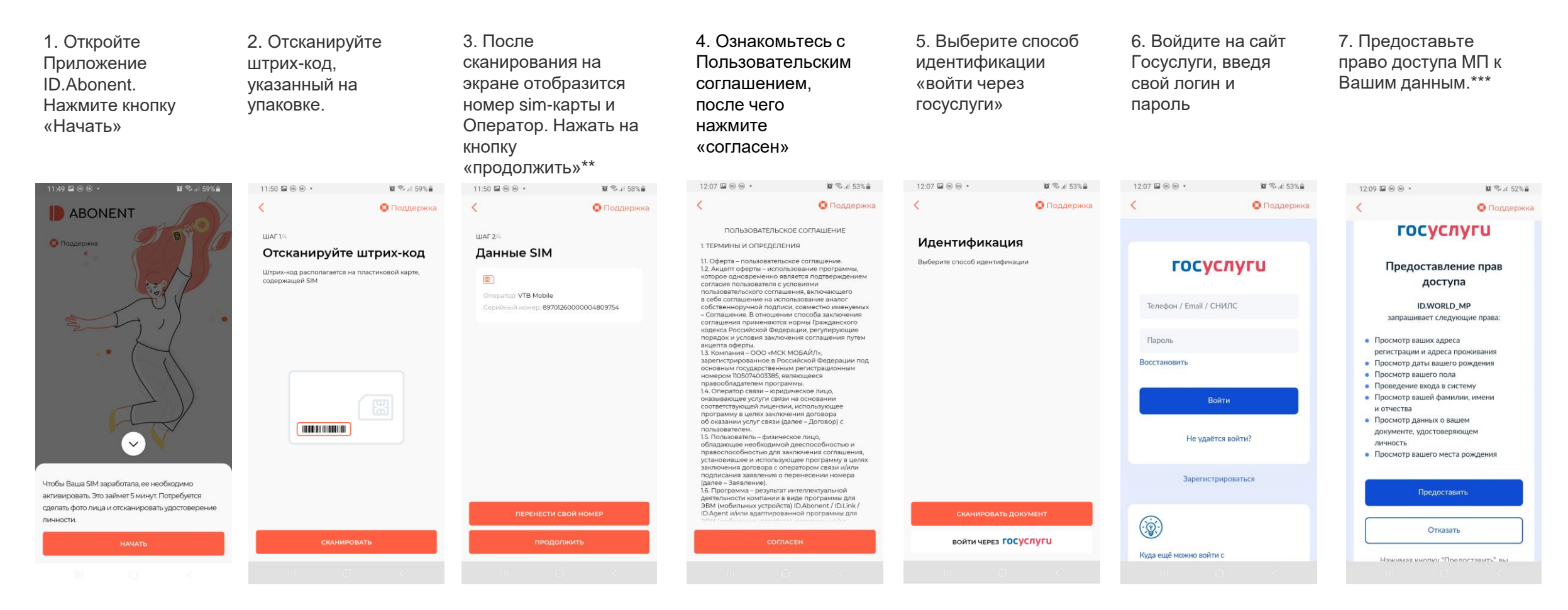

\*Скачать приложение **«ID.Abonent»**: <https://start.vtbmobile.ru/>

\*\* **Перенос номера от другого оператора через «ID.Abonent» временно невозможен.** О возобновлении сервиса сообщим дополнительно. Оформить перенос номера после регистрации SIM/eSIM можно через Личный [кабинет](https://vtbmobile.ru/authorization/?utm_source=vkpost_dms&utm_medium=post&utm_campaign=15_04_2023#/port-number/) на сайте vtbmobile.ru

\*\*\*доступ предоставляется однократно только к ограниченному составу данных, которые необходимы для формирования договора на оказание услуг связи

## **Инструкция для активации Sim-карты ООО «ВТБ Мобайл».**

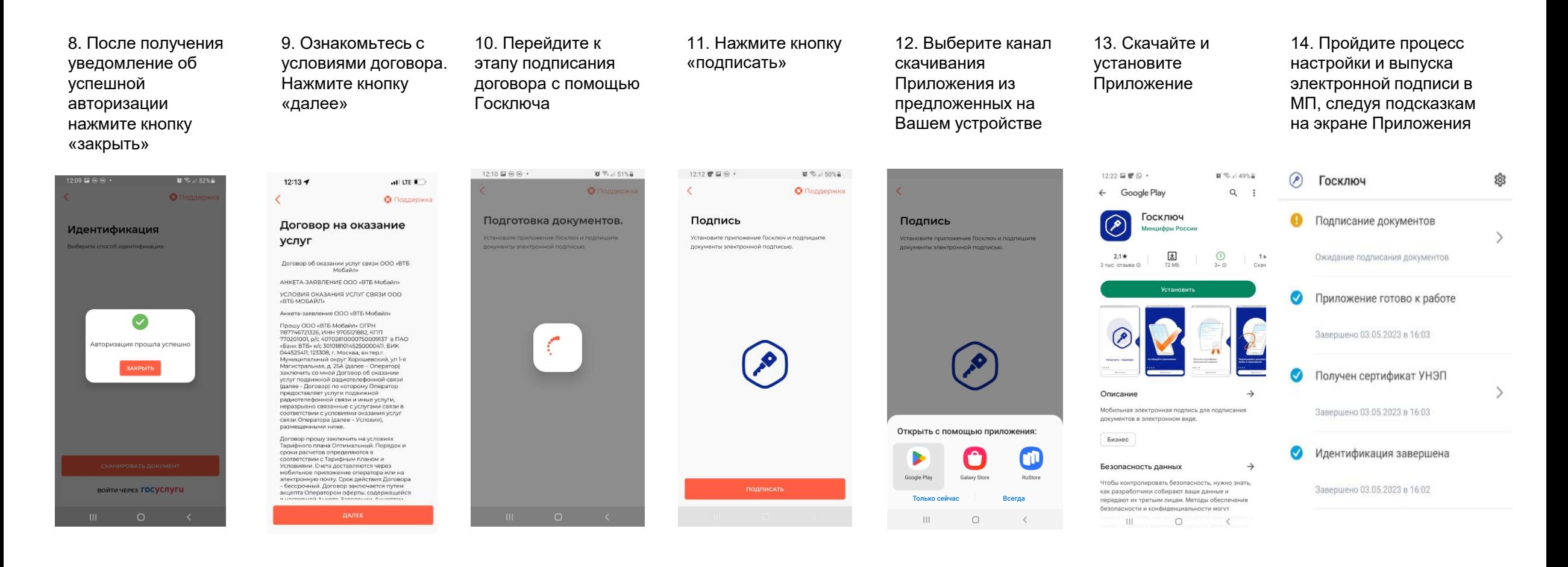

# **Инструкция для активации Sim-карты ООО «ВТБ Мобайл».**

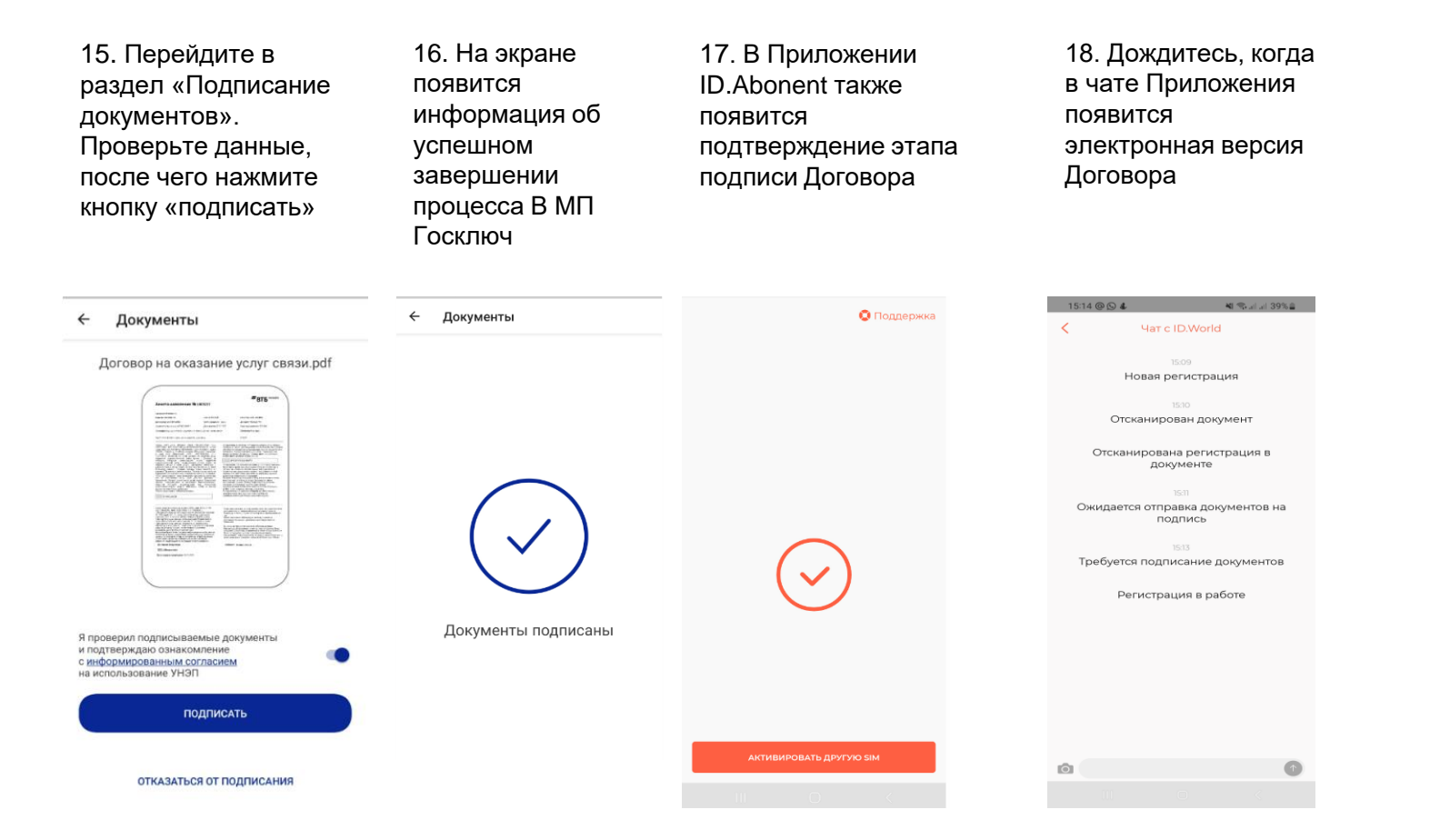

Договор формируется в течение нескольких минут. Сформированный договор Вы получите в чате Приложения и в СМС-сообщении (ссылка на договор), или по электронной почте (сканкопия договора). Услуги связи предоставляются после завершения процедуры активации SIM-карты и пополнения счета.

При появлении вопросов на любом из этапов регистрации, уточняющие вопросы можно задать в чат МП ID.Abonent

### **Инструкция для активации eSim ООО «ВТБ Мобайл»**

#### Заключите договор об оказании услуг связи и активируйте SIM-карту самостоятельно всего за несколько минут с помощью вашего смартфона - это просто и удобно.

Установите приложение **«ID.Link»\*** на Ваше устройство и следуйте подсказкам. Заключение договора об оказании услуг связи с помощью приложения «**ID.Link»,** доступно лицам, достигшим 18 лет и имеющим паспорт гражданина РФ. Исключено оформление договора нерезидентам.

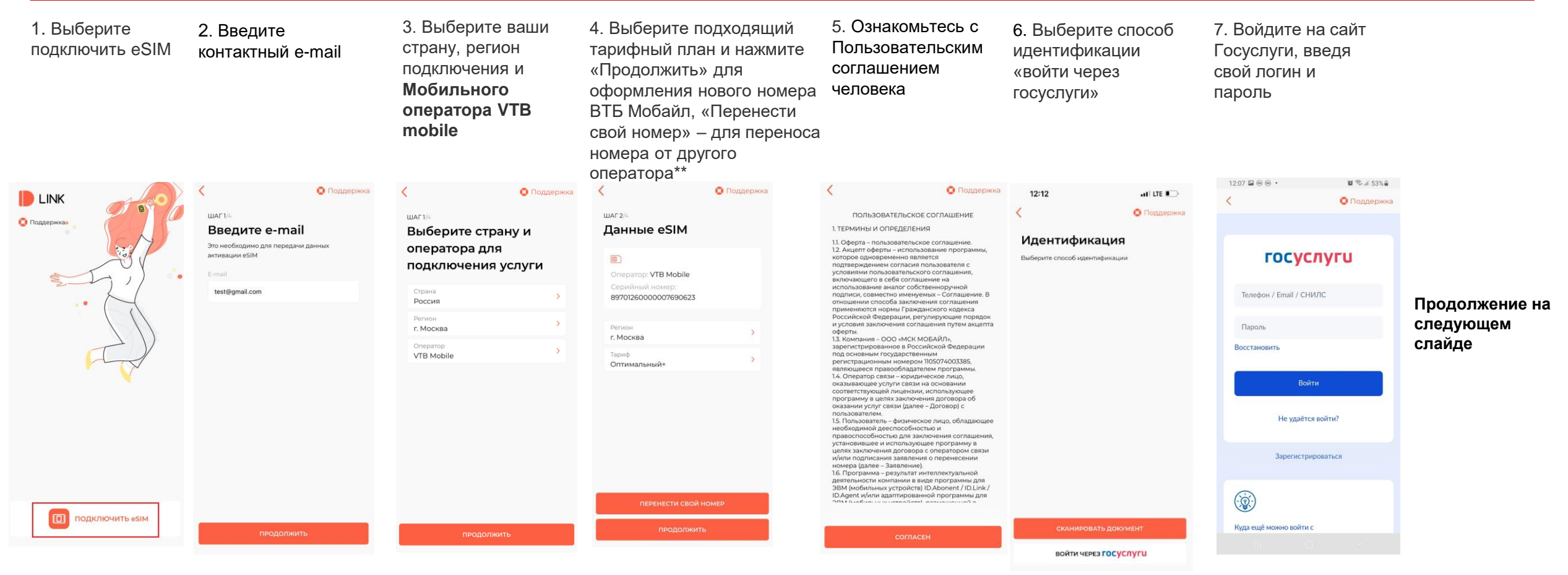

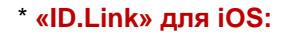

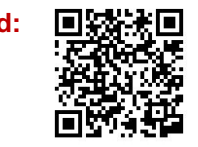

\* **«ID.Link» для iOS: «ID.Link» для Android:** \*\* **Перенос номера от другого оператора через «ID.Link» временно невозможен.** О возобновлении сервиса сообщим дополнительно. Оформить перенос номера после регистрации SIM/eSIM можно через Личный [кабинет](https://vtbmobile.ru/authorization/?utm_source=vkpost_dms&utm_medium=post&utm_campaign=15_04_2023#/port-number/) на сайте vtbmobile.ru

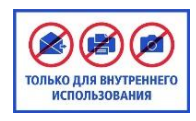

#### **Инструкция для активации eSim ООО «ВТБ Мобайл»**

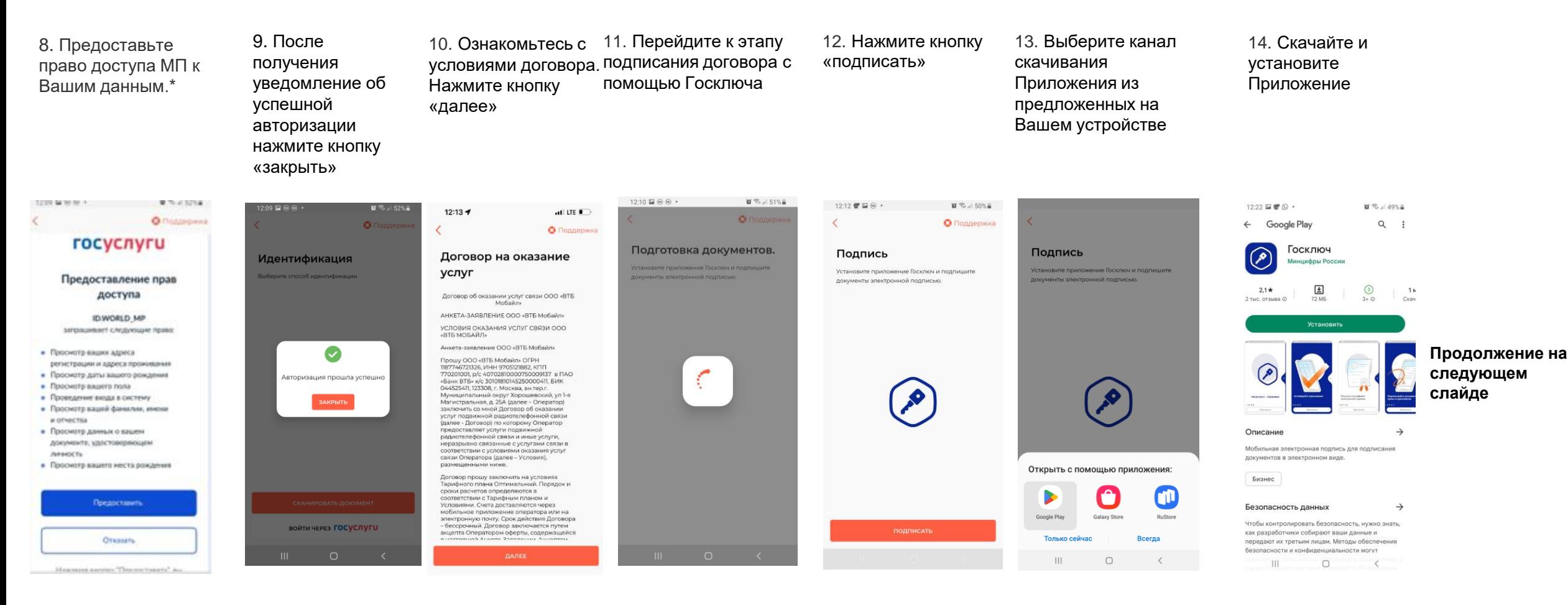

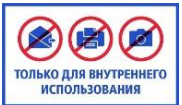

# **Инструкция для активации Sim-карты ООО «ВТБ Мобайл».**

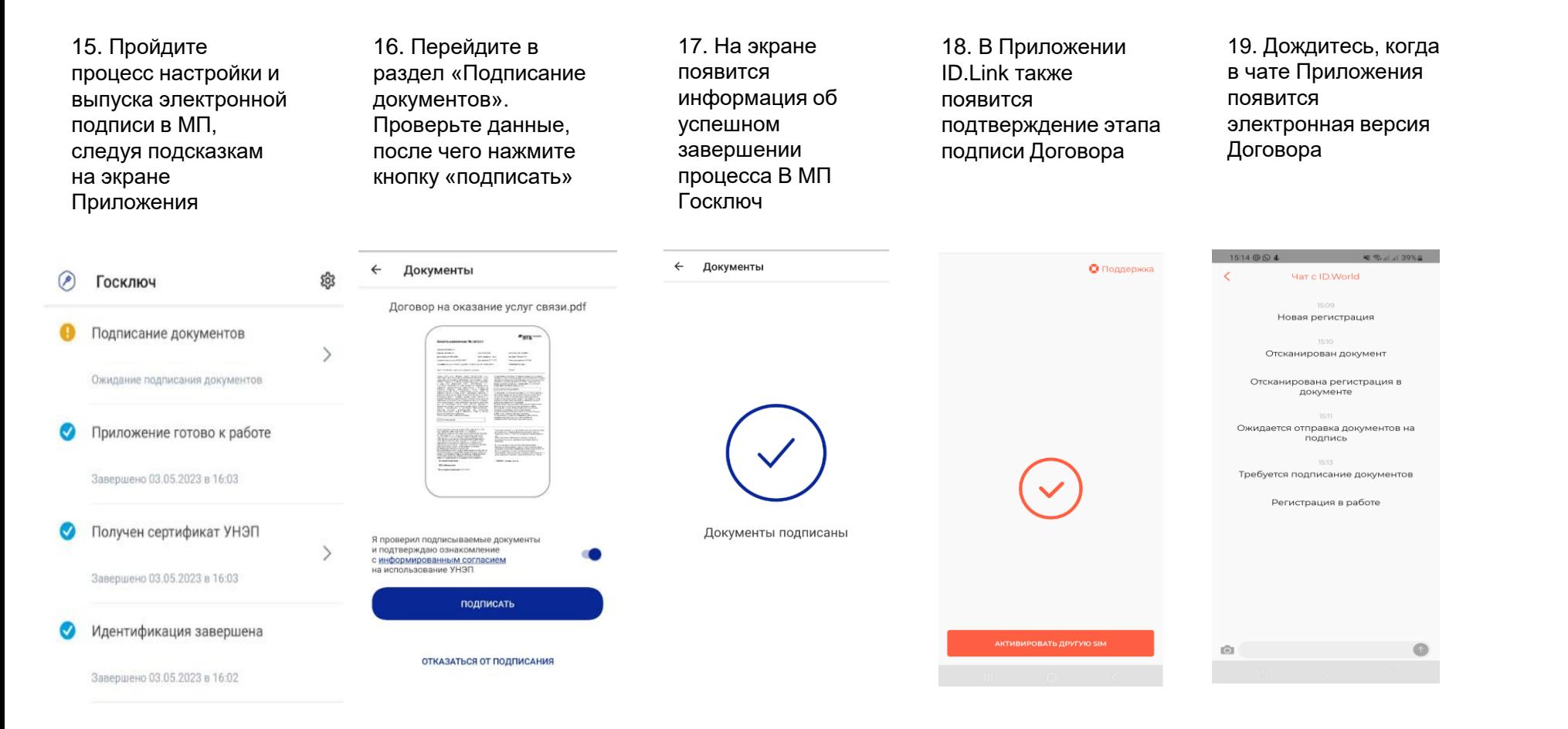

Договор формируется в течение нескольких минут. Сформированный договор Вы получите в чате Приложения и в СМС-сообщении (ссылка на договор), или по электронной почте (сканкопия договора). Услуги связи предоставляются после завершения процедуры активации SIM-карты и пополнения счета. При появлении вопросов на любом из этапов регистрации, уточняющие вопросы можно задать в чат МП ID.Link